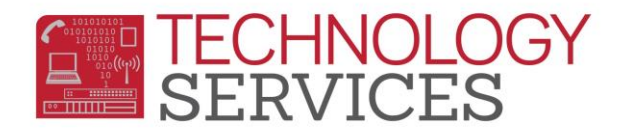

## 504 Accommodation Participation – Aeries Web

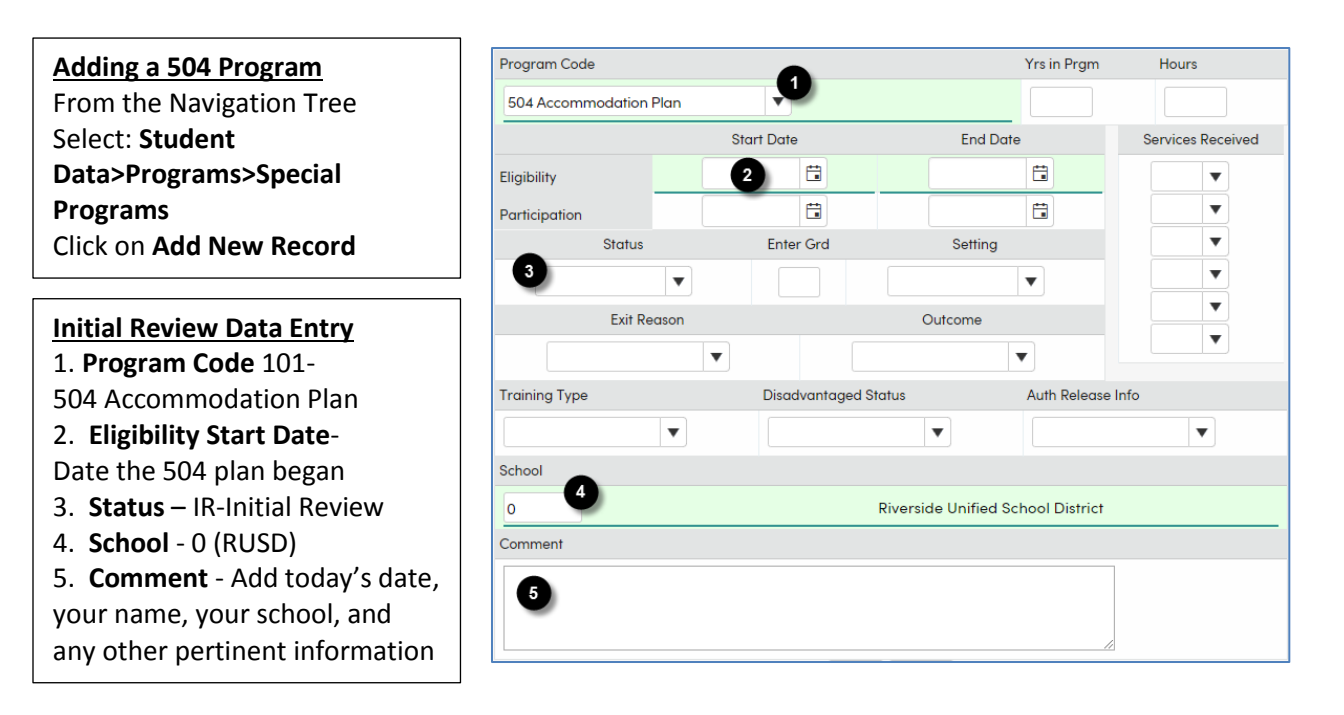

## **Out of District 504 Data Entry**

Follow the same procedures as above, except for:

**Eligibility Start Date**- Date the 504 plan began in the previous district

**Status** – OD-Out of District

**Comment** – In addition to the above information, please add the previous /district school information

## **Annual Review Data Entry**

Do not add a new program record or alter the Start Date, use the current 504 record in Aeries

**Comment field** - Add the meeting date, your name, your school, and any other necessary meeting information here

## **Exiting a 504 Student**

Do not add a new program record, use the current 504 record in Aeries

**Eligibility End Date**- Add the 504 plan End Date

**Comment** – Add the meeting date, your name, your school, and any other necessary meeting information here

504 Tips

- Current 504 students should have one open 504 record in Aeries (One record with a Start Date and no End Date)
- Remove the current **School** number, type 0 and click on Close (Note your school in Comments)
- Ineligible students should have NO dates in the date fields
- If a 504 student leaves the district, leave their 504 record open
- Click on the Flag in the upper left corner to Red Flag the table